## $\xleftarrow{\qquad \qquad }_{k}G$  CAN-BUS

## **KULLANIM KILAVUZU** FORD İÇİN ADBLUE İPTAL EMÜLATÖRÜ

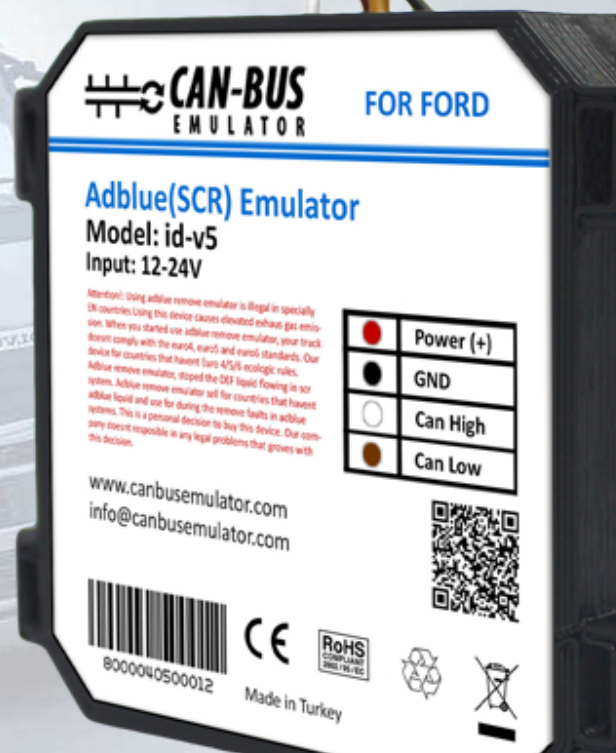

EURO S

- Www.canbusemulator.com
- $\bigcirc$  +90 530 937 46 36

ETROTTER

**B** erenakarsubasi

## Ford Cargo Euro 5 İçin Emulatör Kurulumu

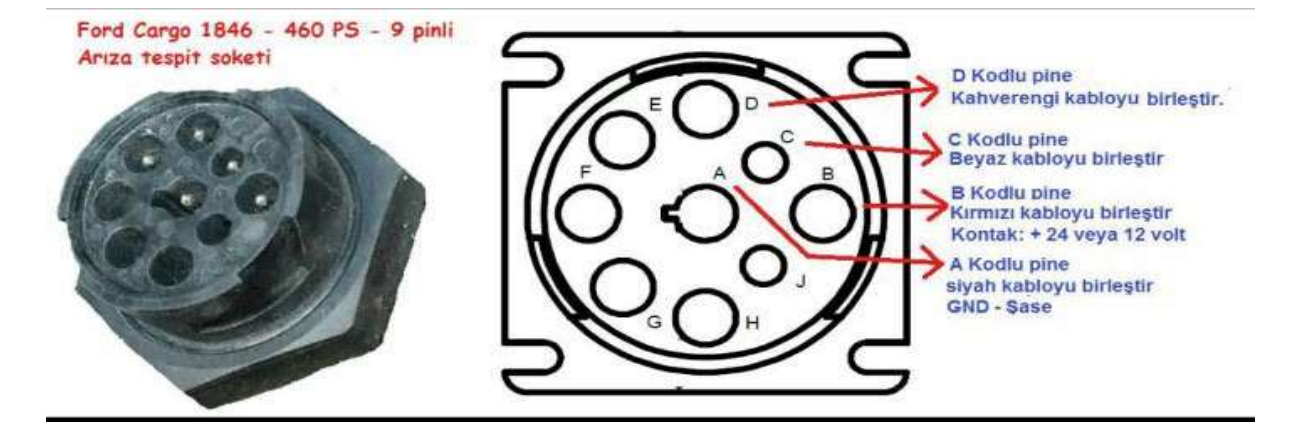

Öncelikle arıza tespit soketi görüldüğü gibi olacaktır. Aşağıdaki tablo size daha iyi yardımcı olacaktır.

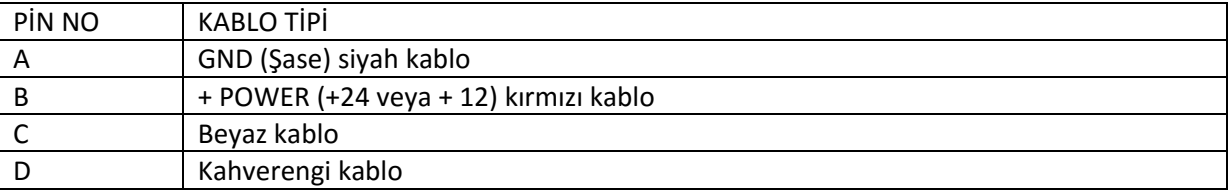

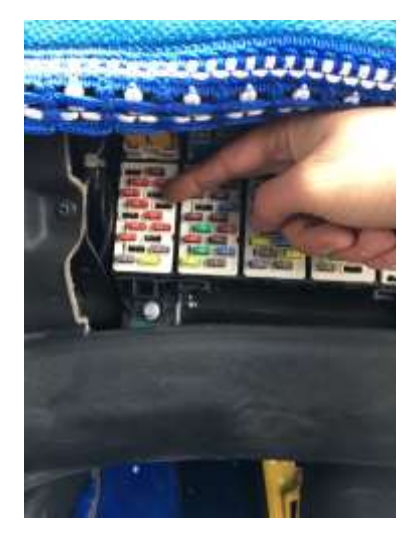

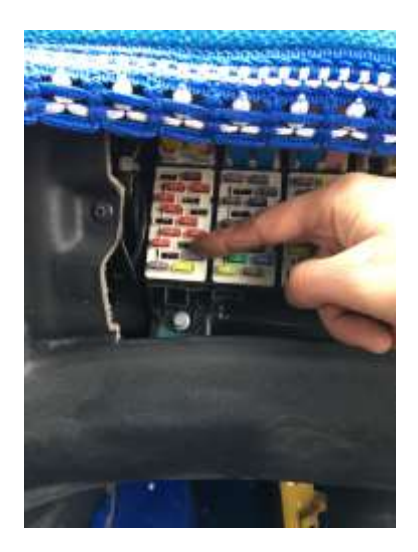

Yukarda görüldüğü gibi araç sigorta kutusundaki 12. ve 16. Soketteki sigortaları çıkarıyoruz. Soketler boş kalacak şekilde bırakıyoruz.

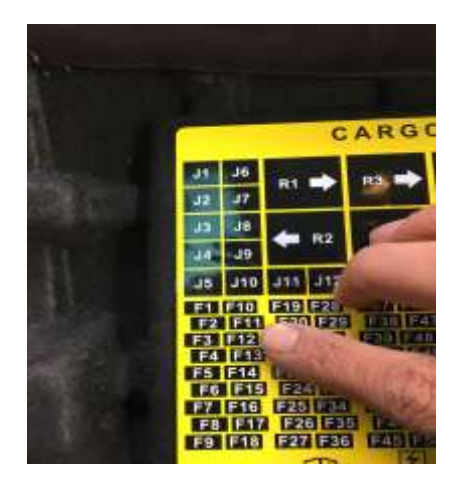

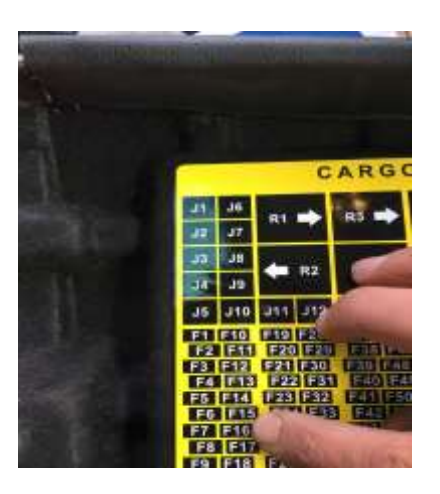

www.canbusemulator.com

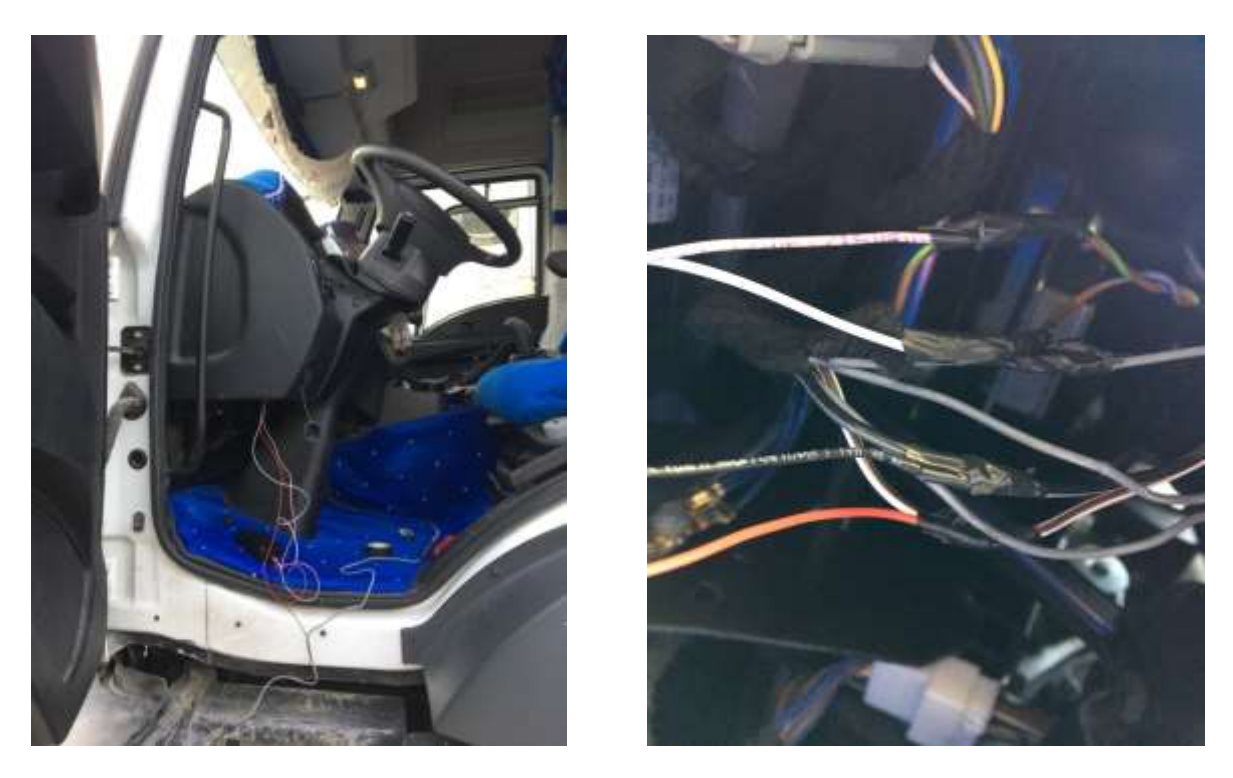

Daha sonra emülatör ve araç arasındaki bağlantı için görüldüğü gibi aşağıdaki tablo yardımı ile bağlantı sağlanacaktır.

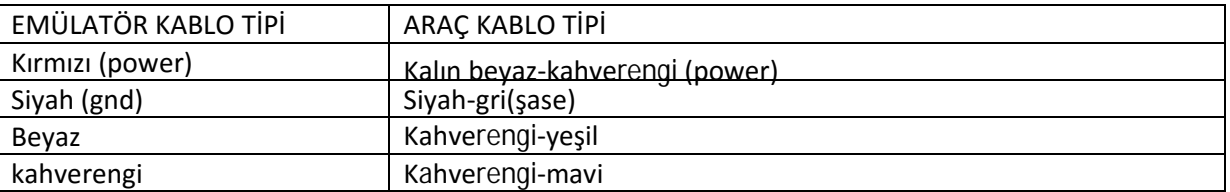

Bağlantı şekli yapıldıktan sonra aracı çalıştırıyoruz. Araç çalıştığında Adblue seviyesi full olacaktır.

**NOT:** Eğer ki bağlantı yapılıp çalıştırıldığında Adblue seviyesi yanıp sönüyorsa (hata varsa) CAN

hattındaki Beyaz kabloyu Kahverengi-mavi olana, Kahverengi kabloyu Kahverengi-yeşil e bağlayarak tekrar deneyelim.

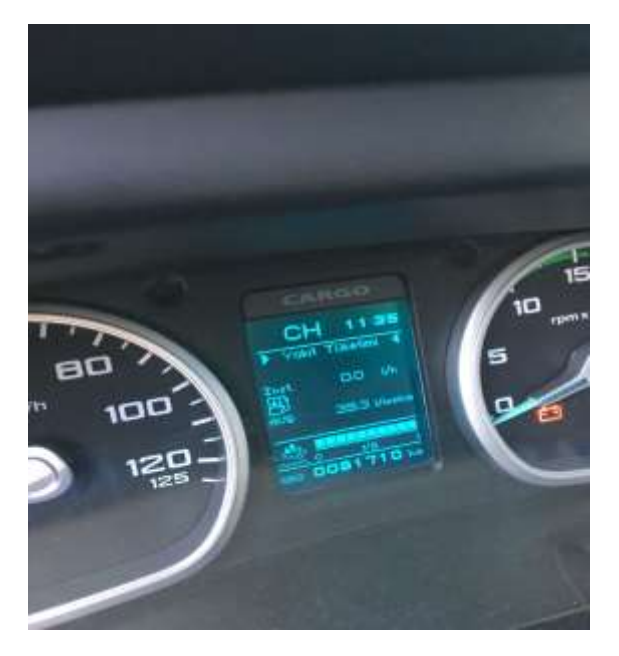